인하대학교 국제처

#### 해외지역연구 신청 매뉴얼

# 지원 매뉴얼 - 계좌입력(1)

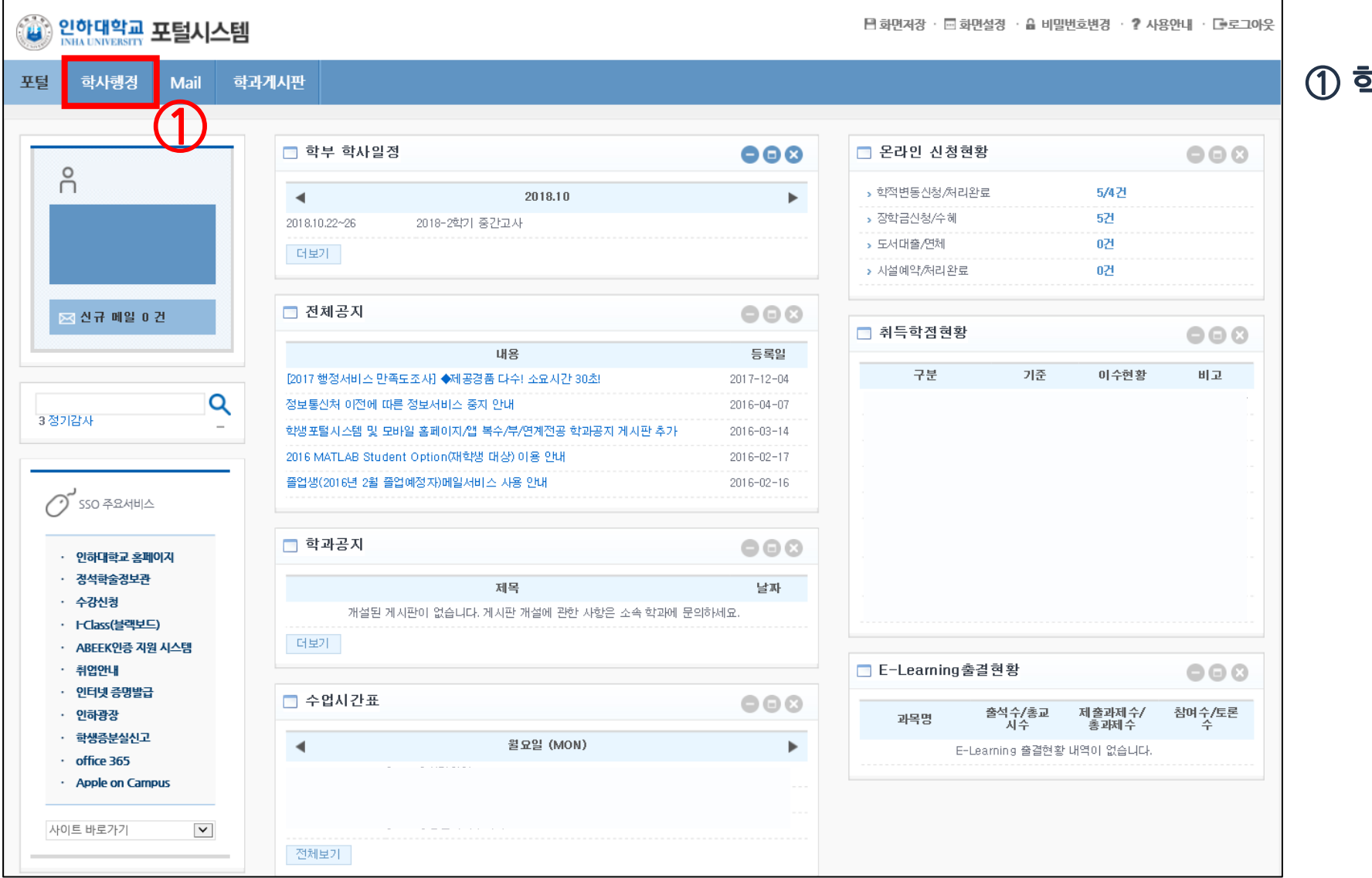

#### 학사행정클릭

#### 지원매뉴얼 - 계좌입력(2)

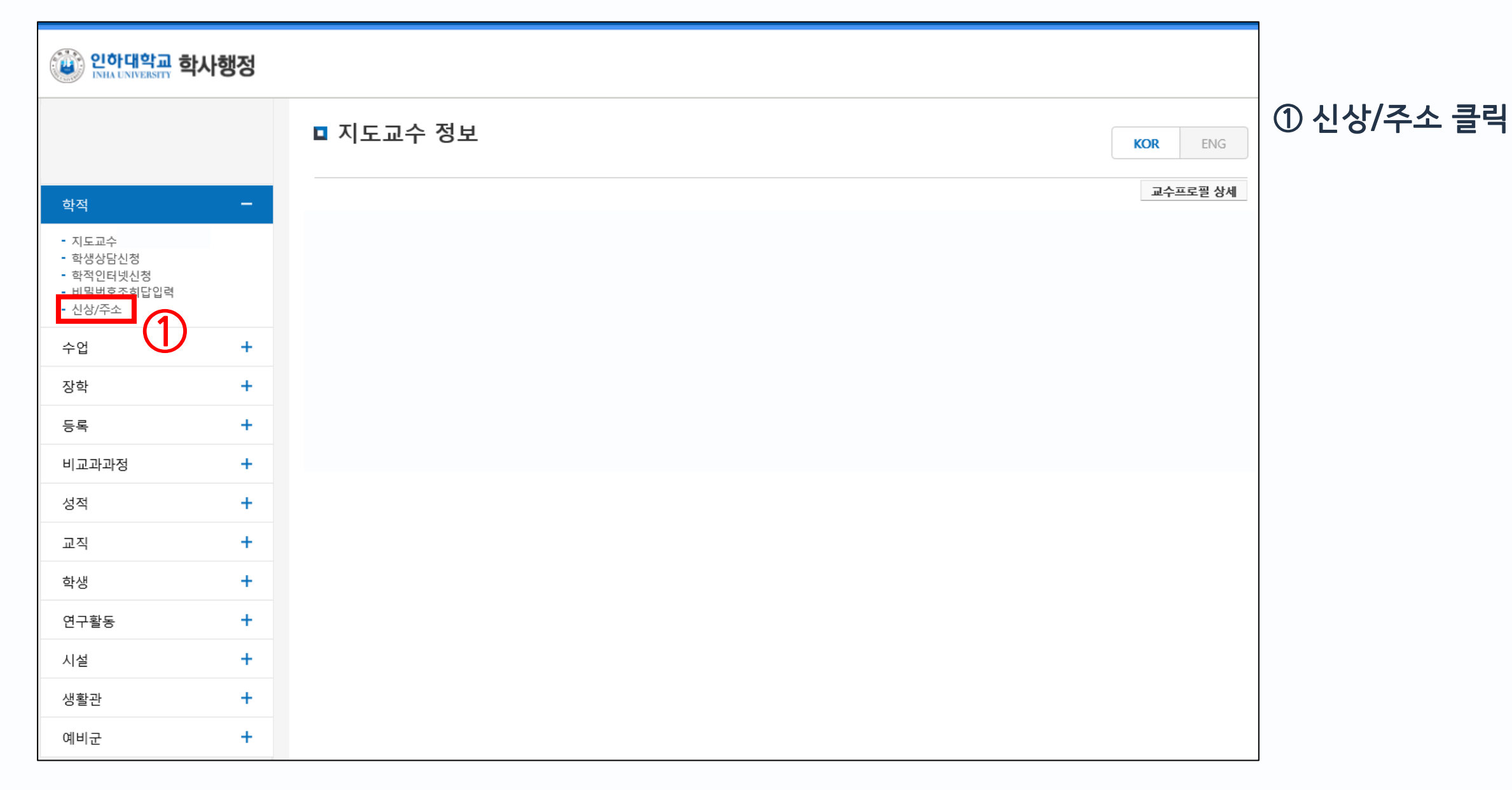

# 지원 매뉴얼 - 계좌입력(3)

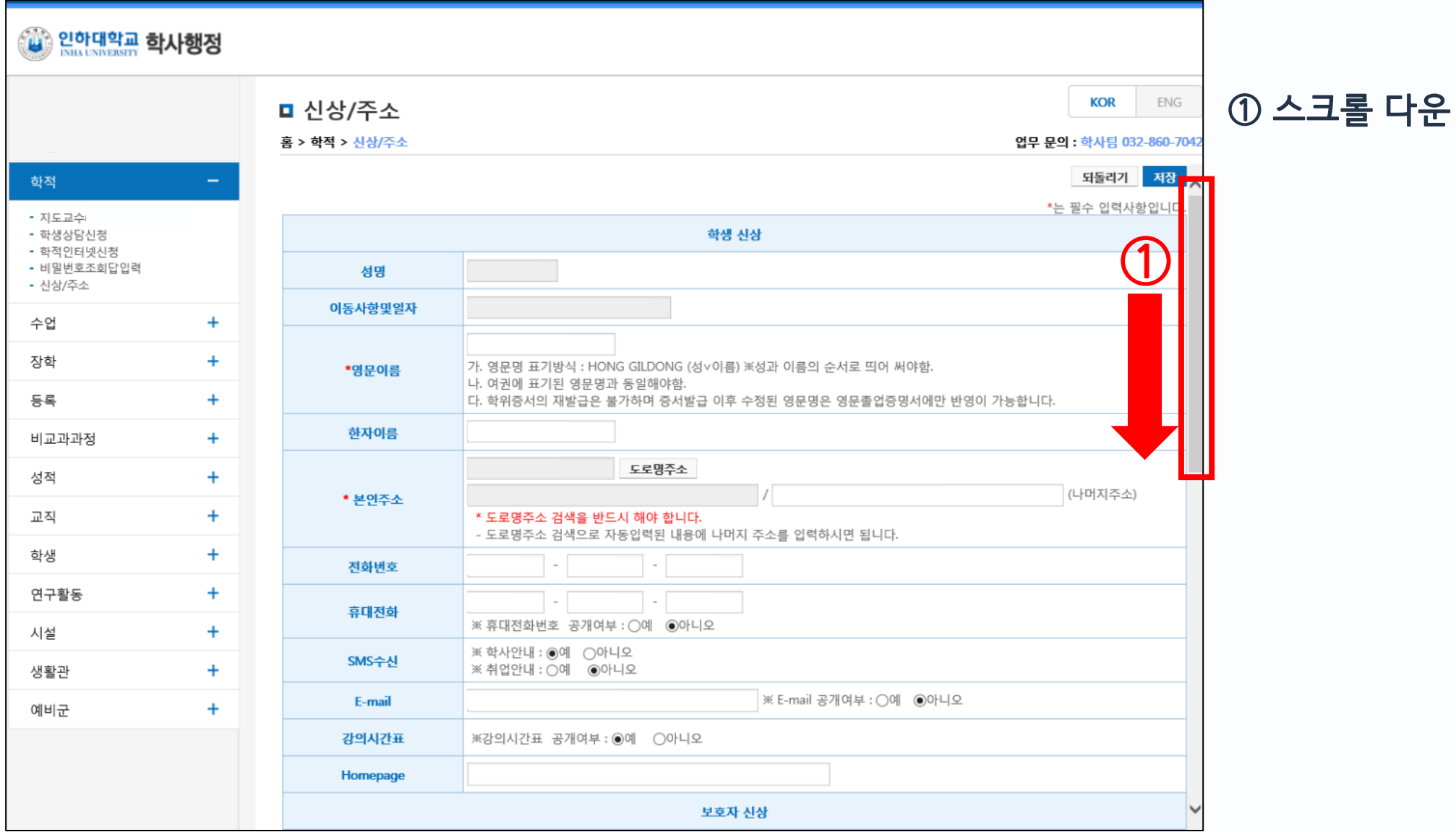

### 지원매뉴얼 - 계좌입력(4)

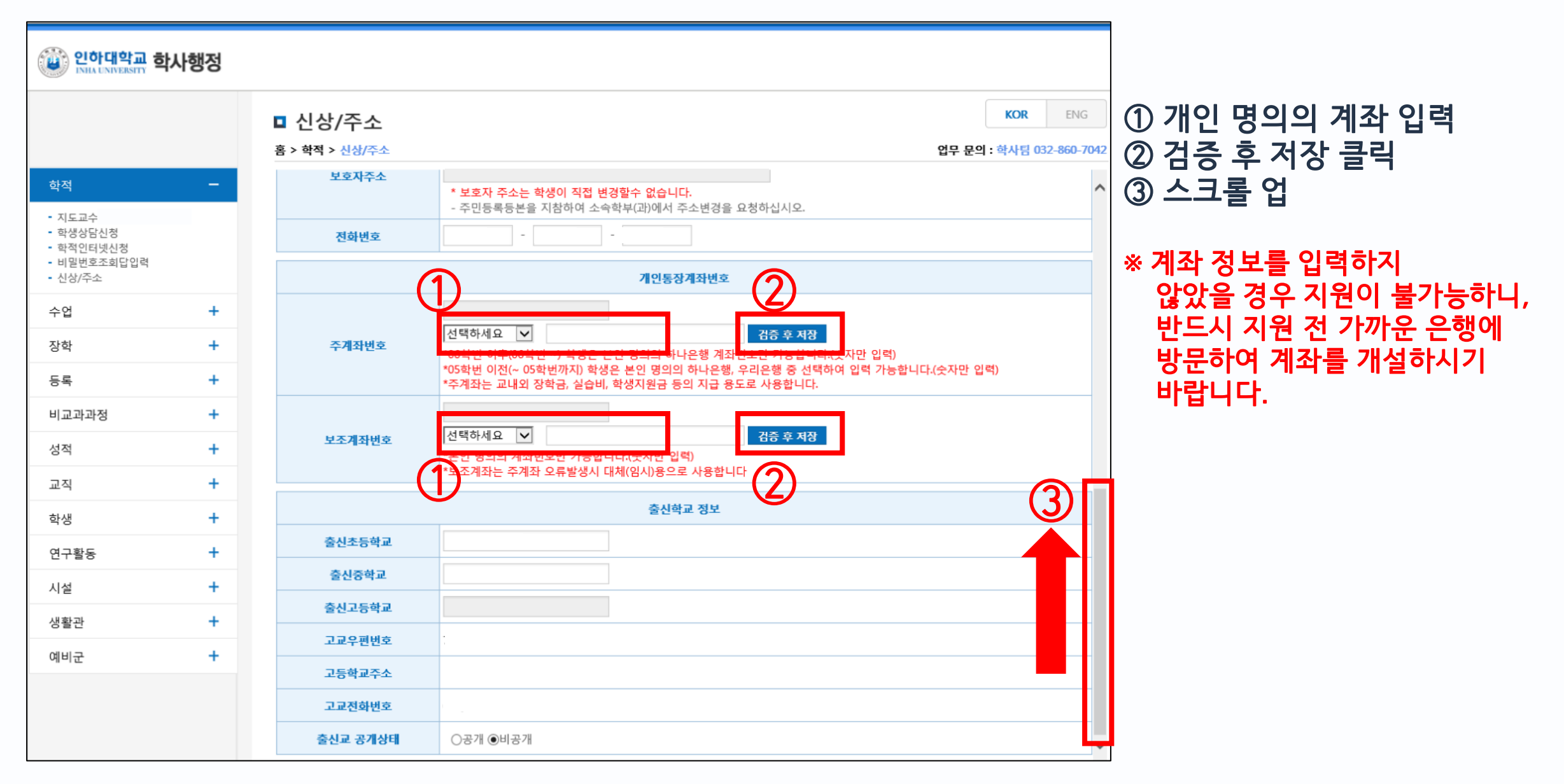

# 지원매뉴얼 - 계좌입력(5)

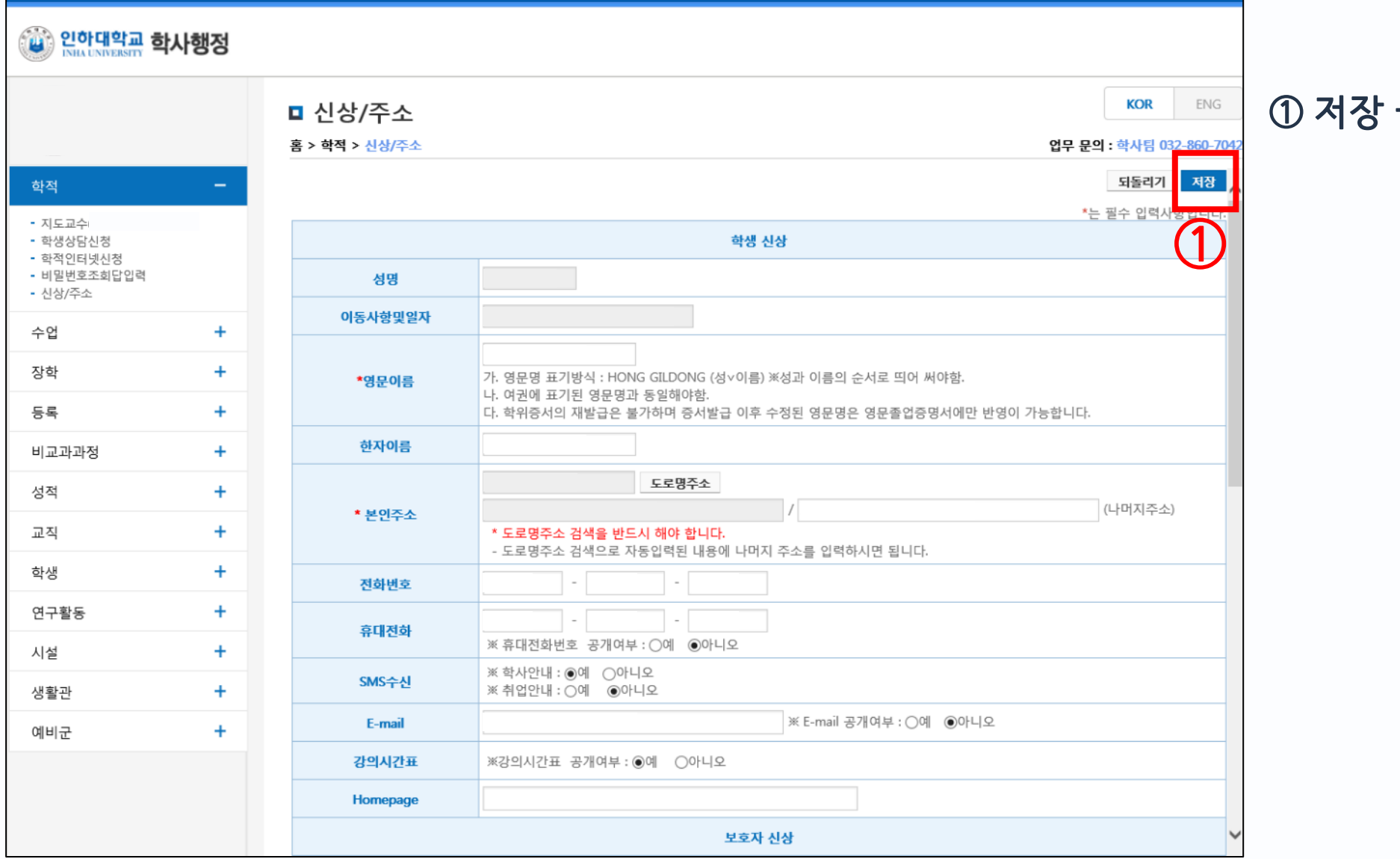

클릭

# 지원 매뉴얼 - 온라인 지원(1)

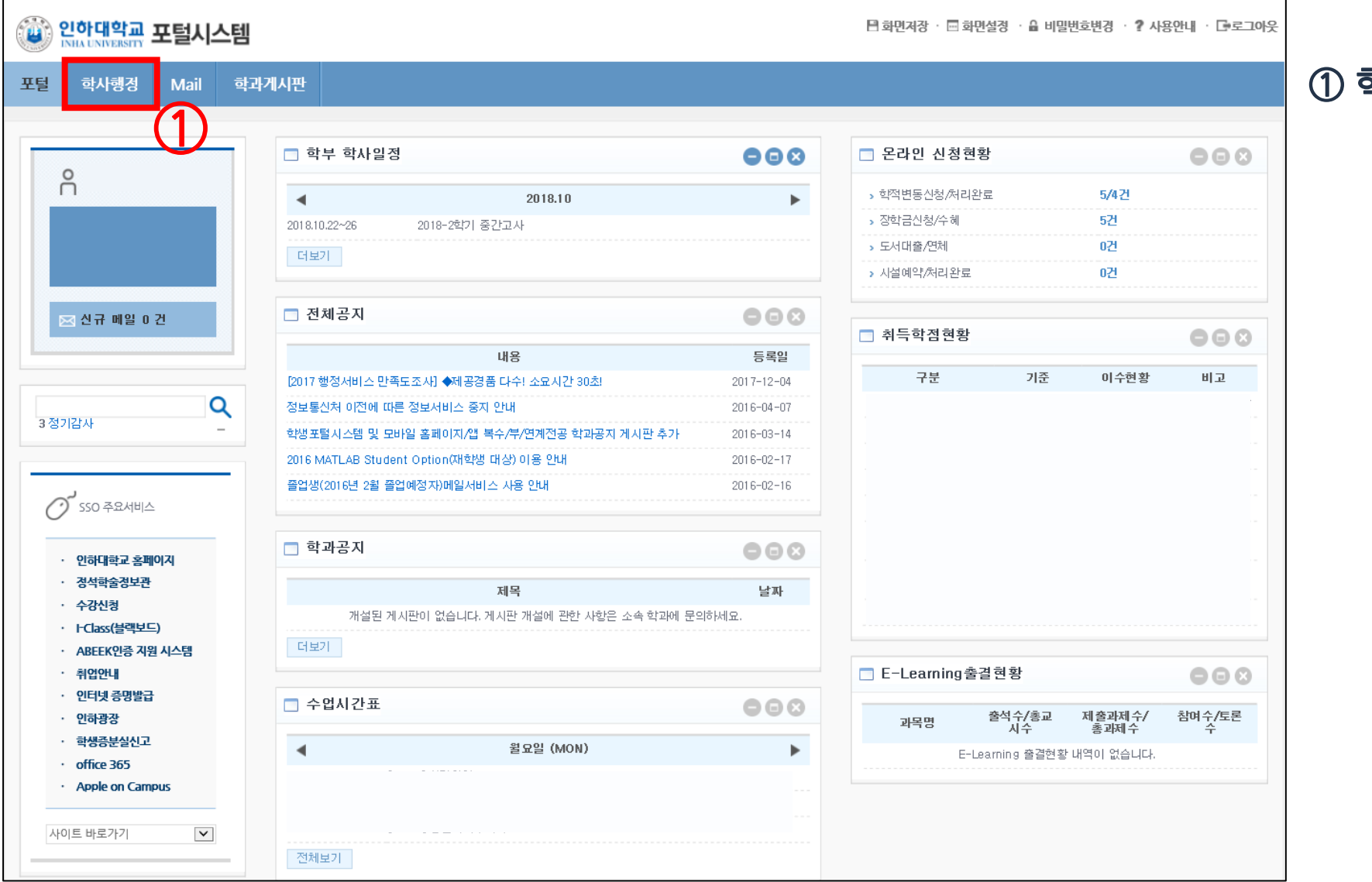

#### 학사행정클릭

# 지원 매뉴얼 - 온라인 지원(2)

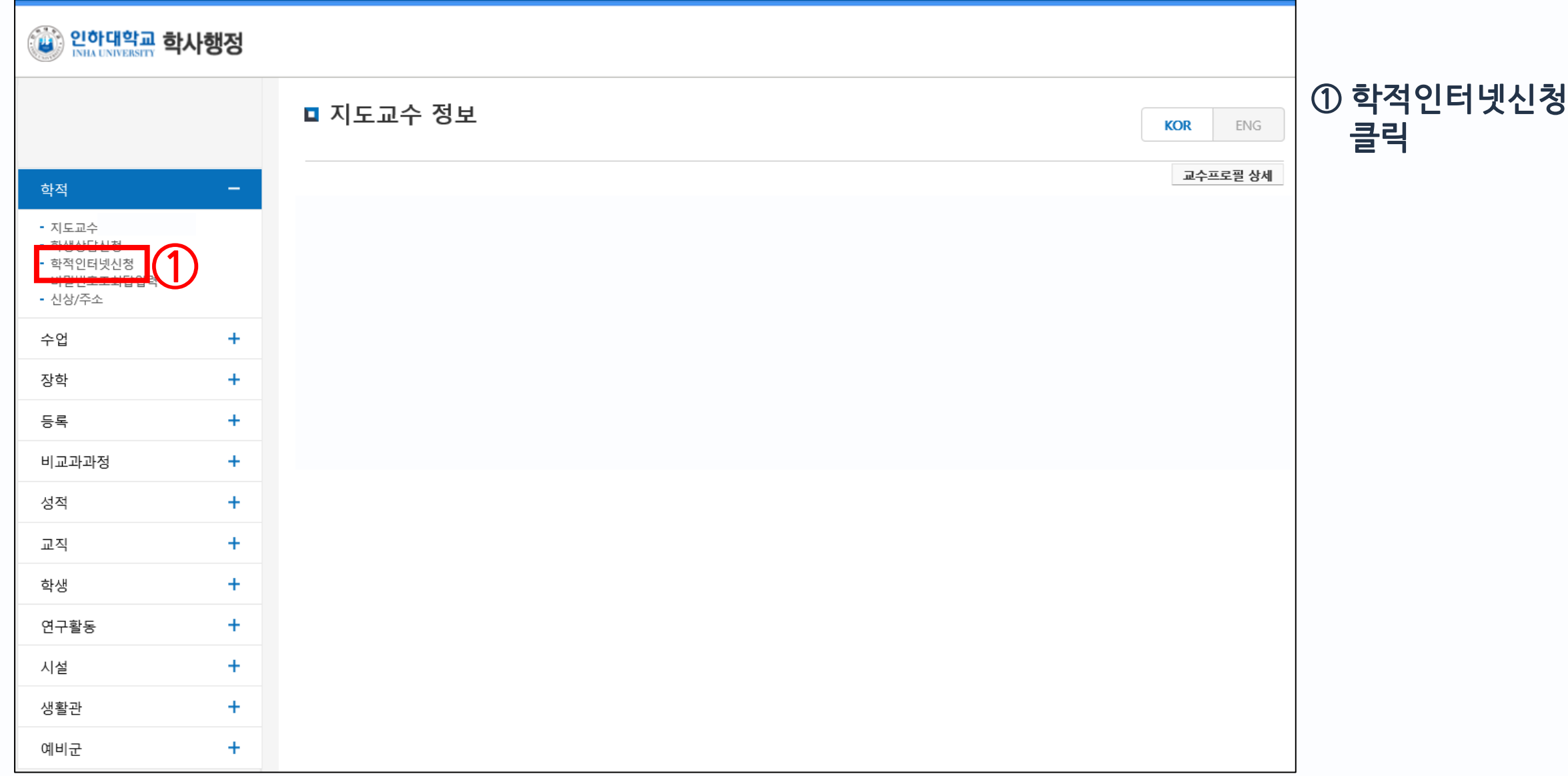

# 지원 매뉴얼 - 온라인 지원(3)

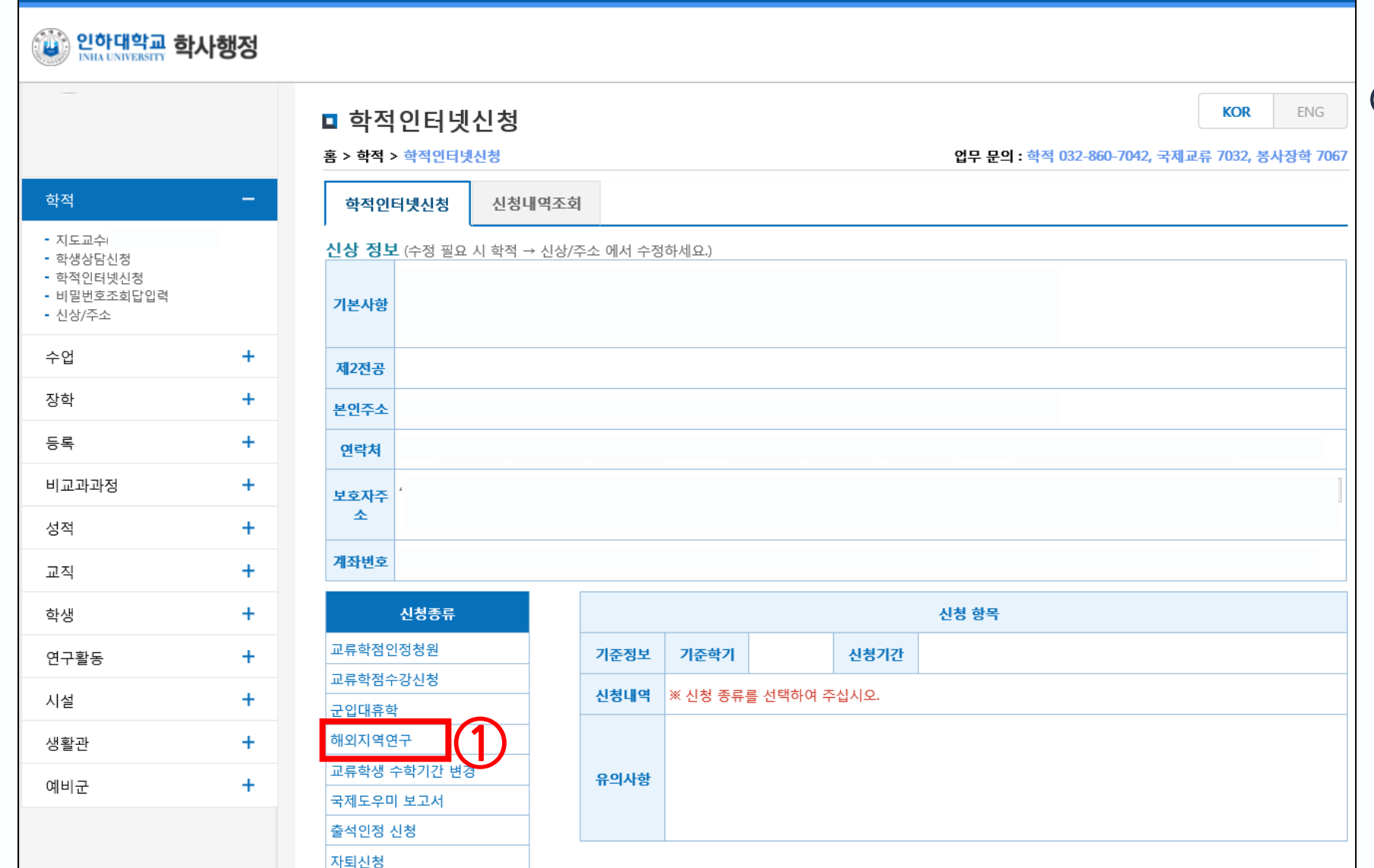

#### 1 해외지역연구 클릭

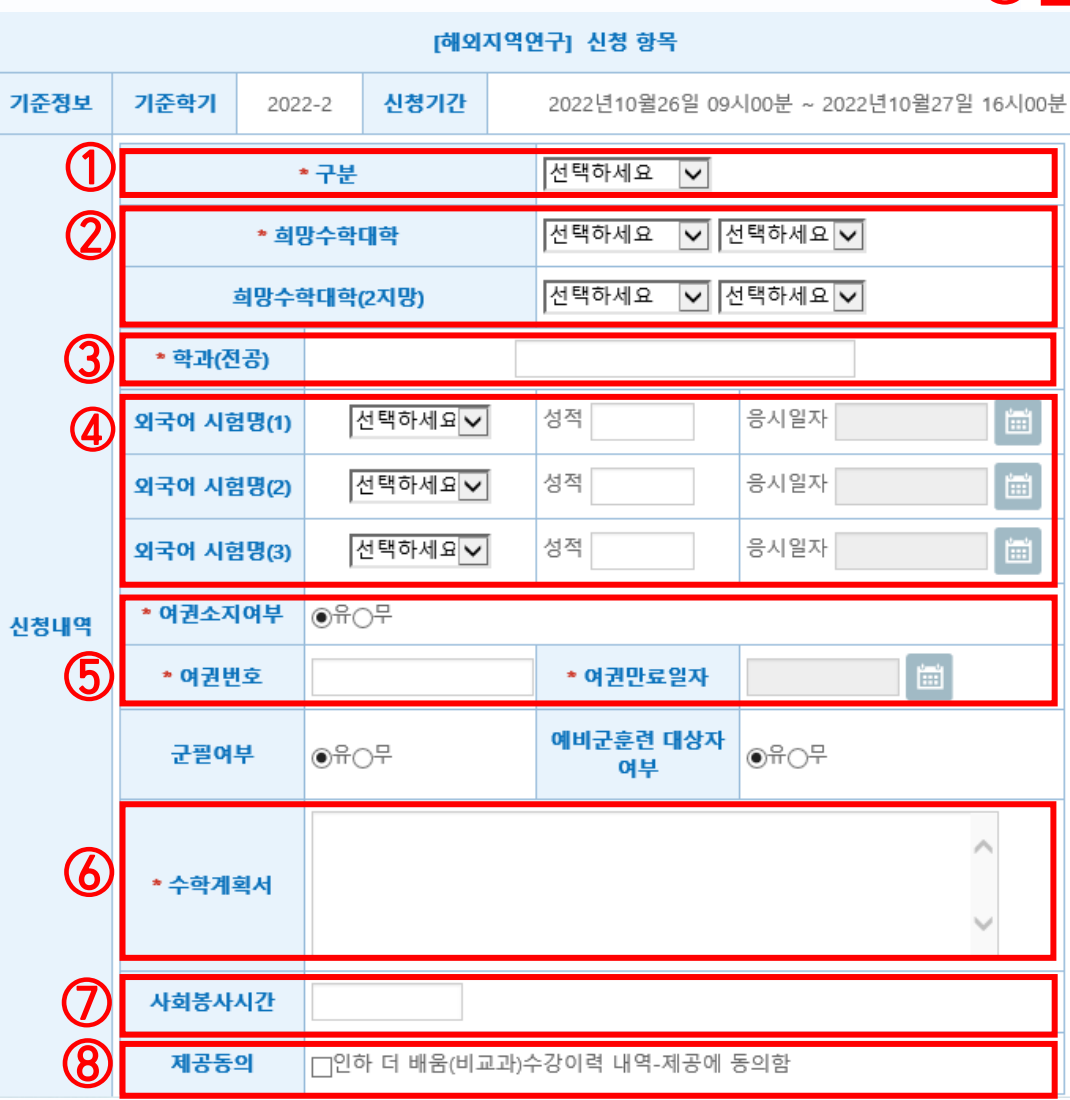

① 구분: 해외지역연구 선택 ② 희망수학대학: 1지망 반드시 입력 (2지망은 **선택입력**) ③ 학과(전공): 본인의 전공을 기재(예: 기계공학) ④ 외국어시험명/성적/응시일자: 성적 보유 시 기재(선택사항) ⑤ 여권번호/여권만료일자: 여권 보유시 정확하게 기재할 것 (여권 미보유 또는 만료 시, 여권소지여부 "무"에 체크한 후 여권번호에 M00000000, 여권만료일자에 2030-01-01기재) ⑥ 수학계획서: 반드시 작성할 것(인쇄시 1장 분량으로 출력됨) ⑦ 사회봉사 시간 입력 : 증빙서류에 기재된 시간 합계 입력 ⑧ 인하 더 배움(비교과) 수강이력 내용-제공에 동의함 체크박 스 클릭 ② 저장 버튼 클릭

### 지원 매뉴얼 - 온라인 지원(4)

9 西

# 지원매뉴얼 - 지원서 출력/제출(1)

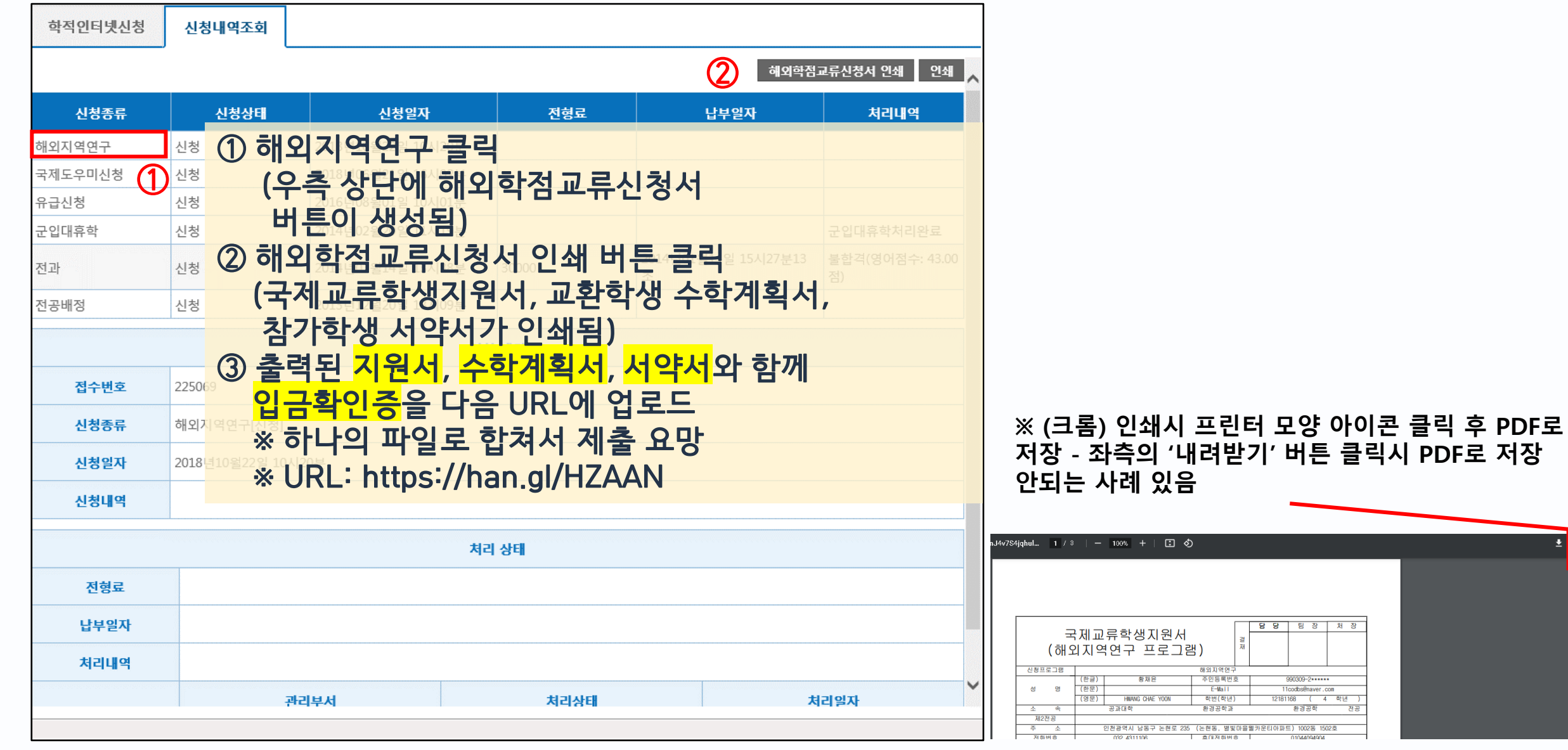

 $\pm 6$ 

### 지원매뉴얼 - 지원서 출력/제출(2)

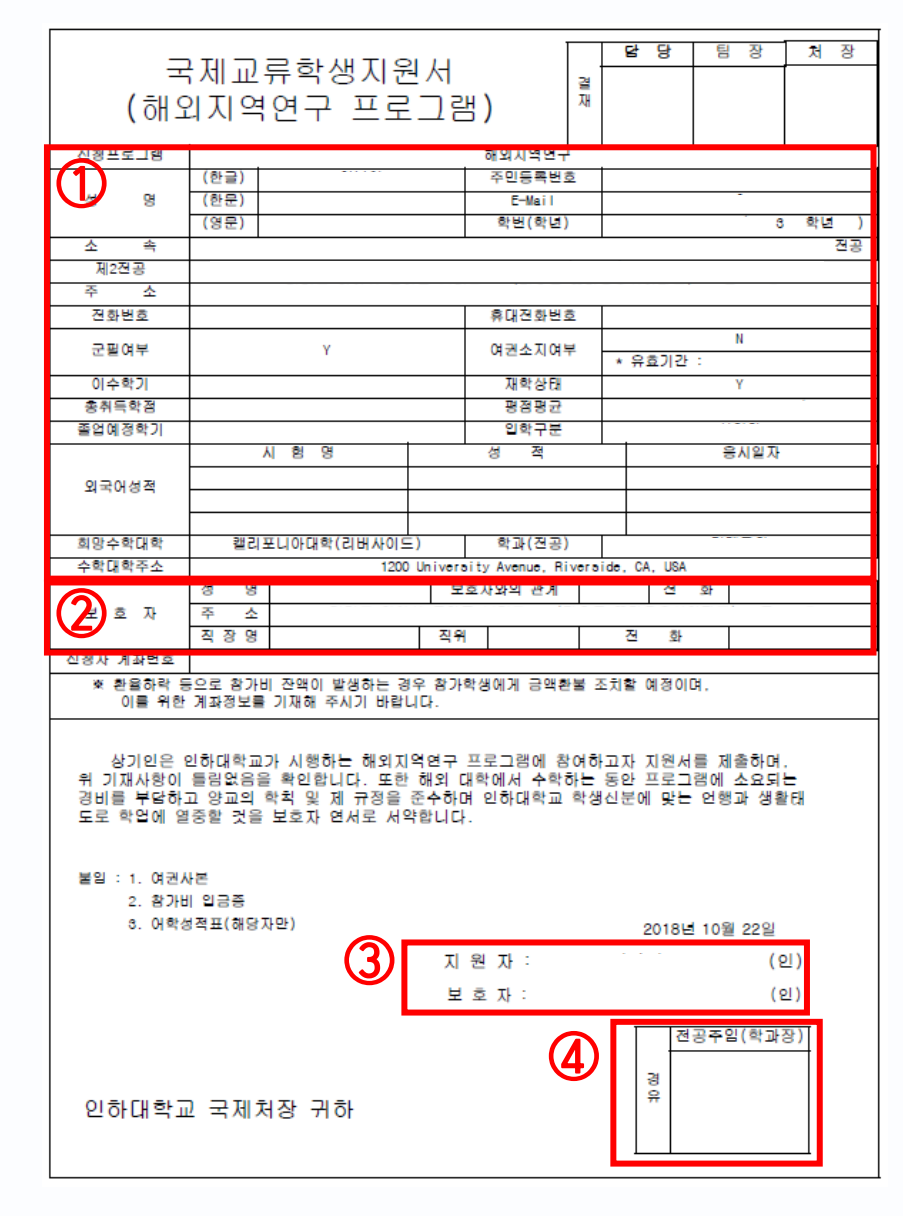

① 온라인 지원 내역 확인 이후 이상이 있을 경우,

국제교류팀으로 연락(032-860-7032)

② 보호자 정보 확인 및 변동 사항이 있을 경우, 수기로 기입

③ 본인 및 보호자 서명

4 학과장님 서명은 공란으로 제출

# 지원매뉴얼 - 지원서 출력/제출(3)

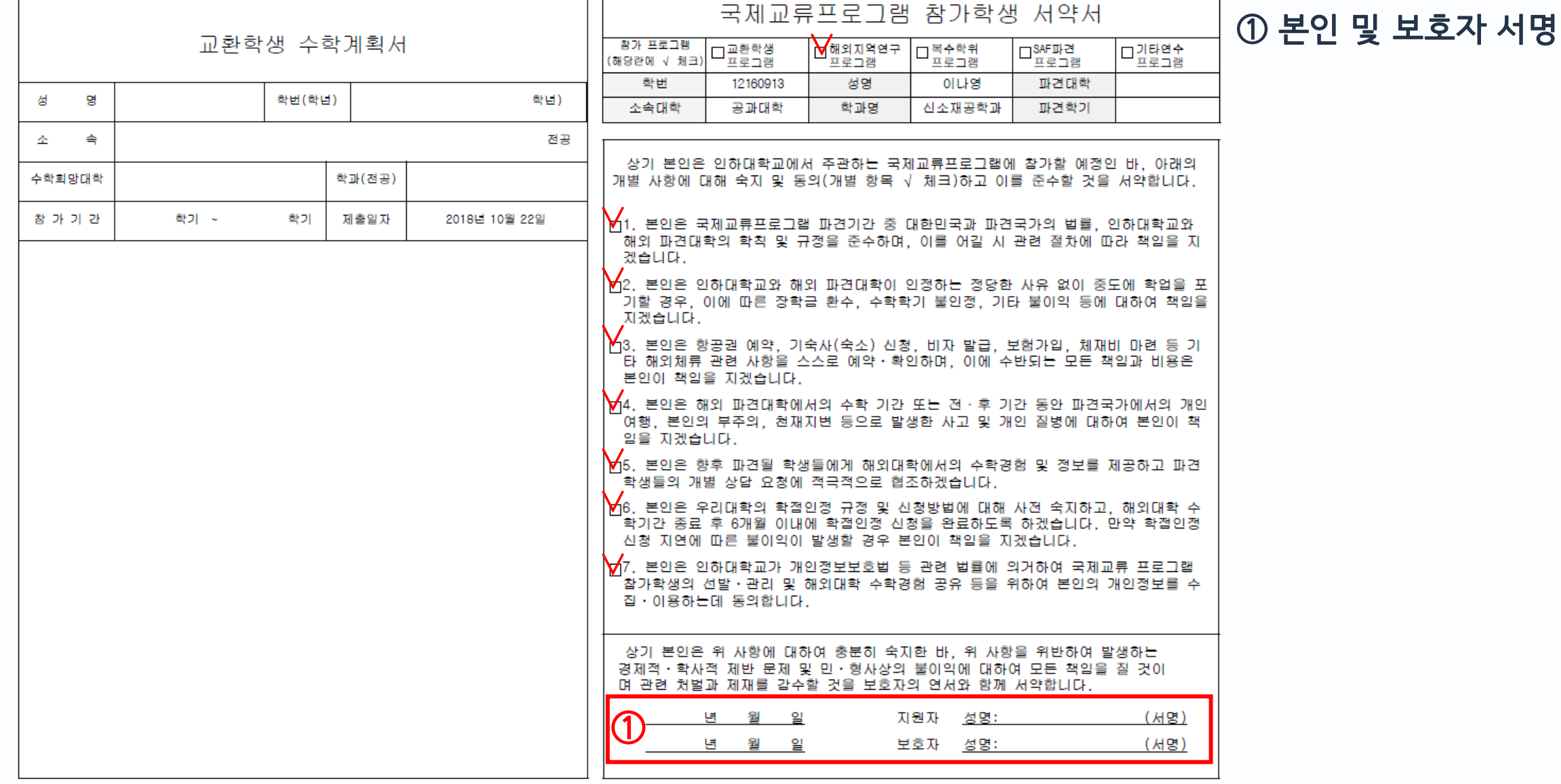

#### 지원매뉴얼 - 지원서 출력/제출(4)

※ <mark>참가보증금(30만원)을 입금</mark>해야 합니다. (합격자에 한해 추가 프로그램비 납입 안내 예정) ① ATM를 이용하여 입금하였을 경우, 거래명세표 제출 ② 온라인뱅킹으로 입금하였을 경우, 이체확인서 제출 3 모바일뱅킹으로 입금하였을 경우, 캡쳐화면 제출

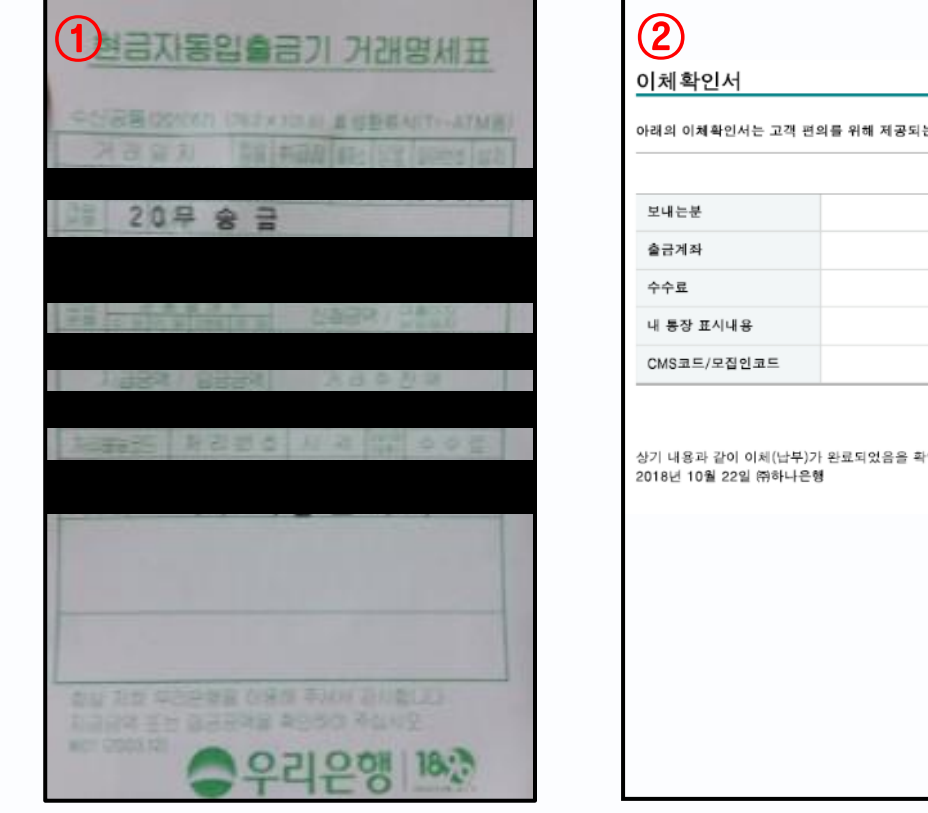

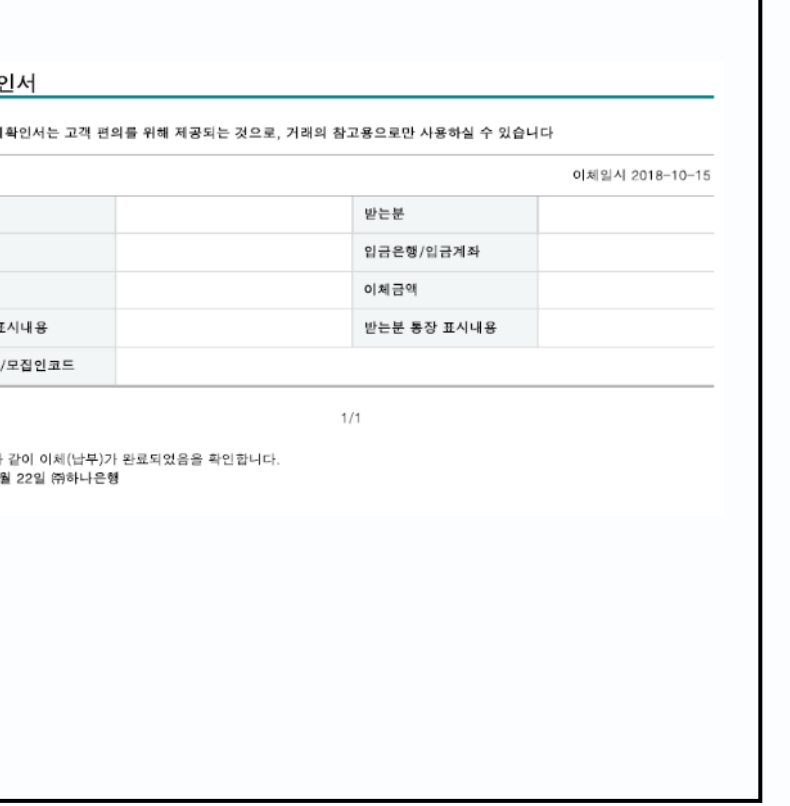

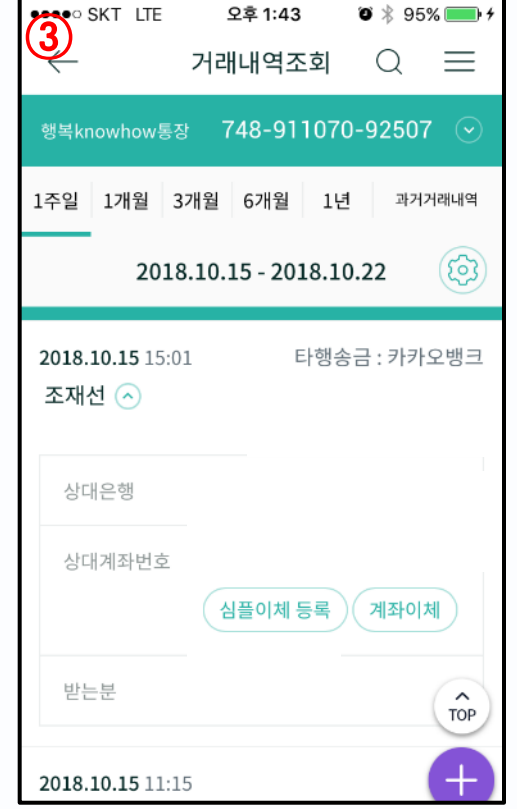